# **Conception de l'algorithme de segmentation du logiciel Brain**

Le but de l'algorithme développé est de segmenter efficacement les principales structures cérébrales, afin de se focaliser dans un second temps sur la détection d'éventuelles hyperintensités de la substance blanche. Les images à segmenter sont issues de séquences standard pondérées en TSE T2, dans le plan axial, acquises à l'âge de terme équivalent, chez d'anciens grands prématurés, avec un champ magnétique de 1,5 T. La segmentation est réalisée en 2D, car les coupes sont assez épaisses.

Différentes méthodes ont été testées avec l'aide précieuse et successive d'étudiants de Master 2 et de post-doctorants. Nous avions initialement choisi un algorithme contenant une méthode de ligne de partage des eaux pour le liquide cérébrospinal et les noyaux gris centraux, puis une méthode des Kmoyennes (Eduardo Luzagara, Manuela Pacheco, Lupe Villegas, Sonia Dahdouh). Les résultats obtenus étaient corrects pour les ventricules latéraux et les noyaux gris centraux. Mais ils n'étaient pas assez satisfaisants, tant sur la segmentation de la substance grise corticale et de la substance blanche que sur la détection des hyperintensités avec la méthode des K-moyennes (peu importe le nombre de classes choisies, travail effectué avec Hélène Urien).

Dans un second temps, nous avons élaboré un algorithme reposant sur les opérateurs connexes (arbres de coupes), puis affinant la détection et la quantification des DEHSI. Le programme a été développé sous Matlab 2013a (Alessio Virzi et Yongchao Xu).

Cette segmentation s'effectue en 10 étapes consécutives, avec un ou plusieurs paramètres permettant d'adapter au mieux l'algorithme à l'image disponible. En effet, l'algorithme est conçu pour être robuste avec des paramètres standard, mais l'existence de nombreuses séquences IRM développées par différents constructeurs sur différents patients complexifient ce processus.

# **6.1. 1 ère étape : régularisation de l'image**

L'image à segmenter est régularisée par un filtre de diffusion anisotropique de Perona et Malik (Perona & Malik, 1990). Ce filtre de diffusion anisotrope est ensuite itéré selon l'effet obtenu et lisse de façon non uniforme, avec un effet minoré sur les contours. Un nombre d'itérations entre 10 et 50 est adapté aux images axiales T2, le seuil préréglé est de 10 (Illustration 29). Ce prétraitement permet d'homogénéiser les différentes régions, en diminuant l'impact des pixels discordants tout en conservant les contours. Il est nécessaire d'être vigilant pour ne pas homogénéiser de façon excessive afin de ne pas nuire à la détection des hyperintensités.

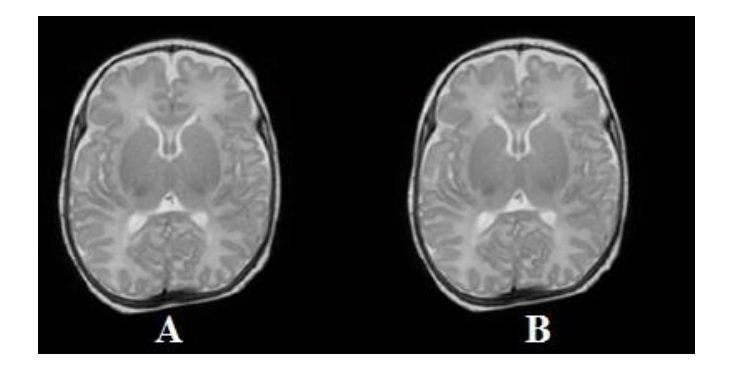

**Illustration 29 : Image originale (A) puis après application d'un filtre de diffusion anisotropique (B).**

## **6.2. 2 è étape : extraction du contenu de la boîte crânienne**

Une ouverture morphologique avec un disque 2D (rayon = 10 pixels) est appliquée pour diminuer le niveau de gris en dehors du cerveau. Le rayon est adapté pour l'épaisseur de la peau et de la graisse sous-cutanée du scalp. Un seuillage (préréglé à 0,3 pour une image normalisée entre 0 et 1) permet d'obtenir un masque du contenu de la boîte crânienne (Illustration 30).

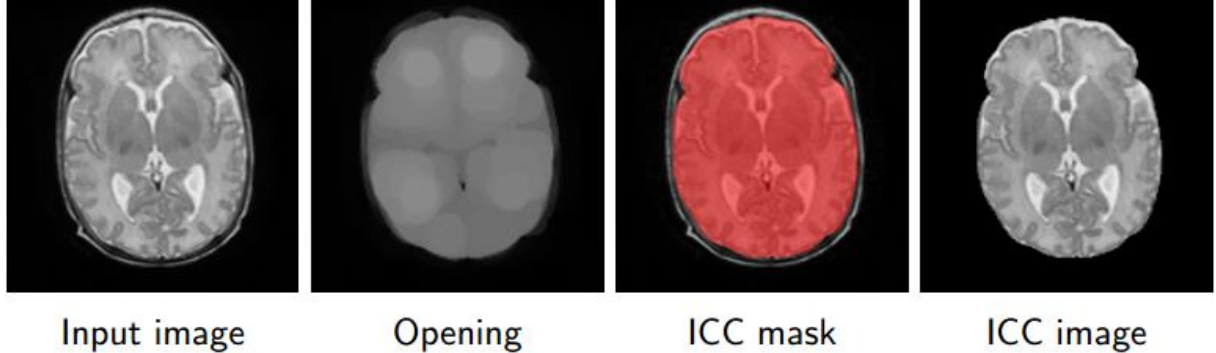

Input image

**ICC** image

**Illustration 30 : extraction du contenu de la boîte crânienne à l'aide d'une ouverture morphologique.**

## **6.3. 3 e étape : extraction du liquide cérébrospinal péricérébral et du système ventriculaire**

L'intérêt de la représentation par "max-tree" pour la segmentation est que certaines structures anatomiques d'intérêt apparaissent avec une intensité plus élevée que celle de leur environnement dans les images IRM traitées. C'est le cas en particulier du liquide cérébrospinal péricérébral et des ventricules latéraux, mais aussi des hyperintensités, ce que nous exploiterons dans la section 6.10. Après avoir créé un max-tree issu de l'image, un seuillage avec une valeur élevée (préréglée à 0,85 pour une image dont l'intensité de signal est normalisée entre 0 et 1) permet d'obtenir un masque avec les marqueurs localisés dans le liquide cérébro-spinal. Il est possible d'ajouter ou retirer manuellement des marqueurs qui ne seraient pas dans le liquide cérébrospinal (Illustration 31). Ensuite, le max-tree est exploité pour sélectionner les régions contenant les marqueurs et satisfaisant un critère de contraste par rapport à leur

environnement. Ce critère, appelé énergie contextuelle ("context-based energy") et introduit dans (Xu, Geraud, & Najman, 2012), mesure l'erreur commise en approchant la région et son voisinage par des fonctions d'intensité constante (égale à la moyenne). Le voisinage d'une région R est défini par l'ensemble des points situés à une distance inférieure à un seuil de R. Par exemple, si une région R est peu contrastée par rapport à son voisinage V(R), les moyennes des intensités dans R et dans V(R) seront peu différentes. Cela signifie qu'il sera quasiment équivalent d'approcher globalement la réunion de R et V(R) par une intensité moyenne ou séparément R par sa moyenne et V(R) par sa moyenne. Le critère prendra alors une valeur proche de 1. Au contraire si le contraste entre R et V(R) est important, les moyennes seront différentes, et il sera préférable d'approcher R par sa moyenne d'un côté, et V(R) par sa moyenne de l'autre. Le critère prendra alors une valeur proche de 0. En termes de classification, le premier cas correspond au cas où R et V(R) seraient dans la même classe, alors que dans le deuxième cas les affecter à deux classes distinctes serait préférable. Pour la segmentation d'une région bien contrastée comme le liquide cérébrospinal et les ventricules, les régions contenant les marqueurs et ayant une valeur d'énergie contextuelle faible seront donc sélectionnés.

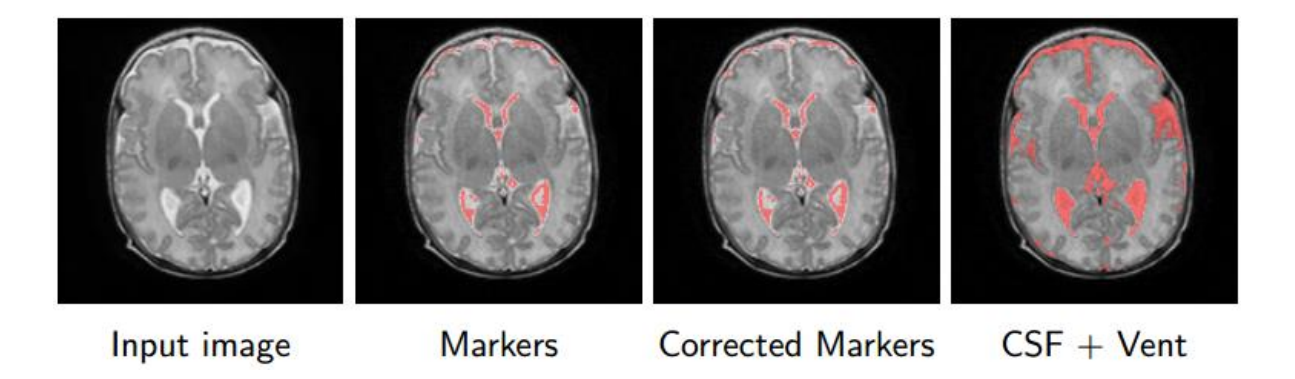

**Illustration 31 : extraction du liquide cérébrospinal péricérébral et du système ventriculaire. Après la création d'un max-tree, un seuillage avec une valeur élevée permet d'obtenir les marqueurs localisés dans le liquide cérébro-spinal. Une correction manuelle est possible.** 

## **6.4. 4 e étape : amélioration des contours du contenu de la boîte crânienne**

Le liquide cérébrospinal péricérébral est par définition proche de la boîte crânienne (moins de 5 pixels de distance) et de l'arrière-plan de l'image, les pixels localisés en dehors de ce liquide sont supprimés (Illustration 32). Cette étape permet de tenir compte des modifications manuelles apportées par l'utilisateur lors de la détection du liquide cérébro-spinal.

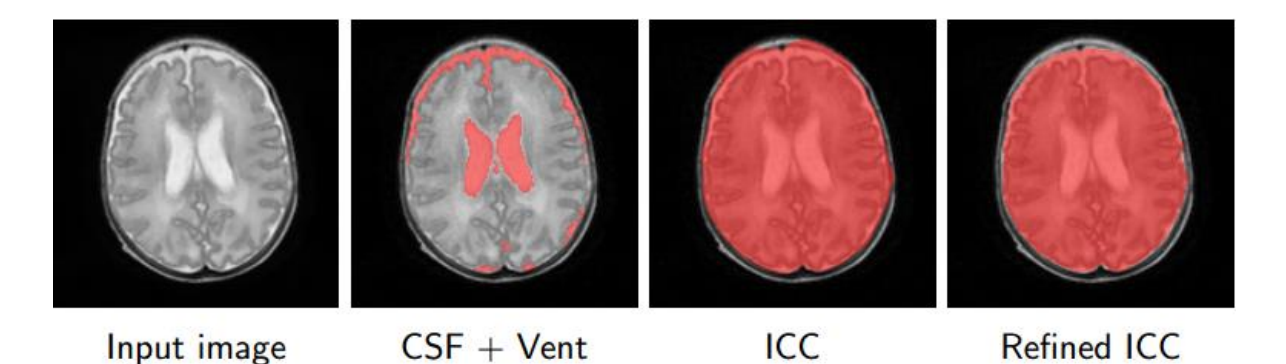

**Illustration 32 : amélioration des contours de la boîte crânienne.**

# **6.5. 5 e étape : segmentation des ventricules latéraux**

L'opérateur définit manuellement des marqueurs en cliquant dans les ventricules latéraux (Illustration 33). Comme expliqué dans la section 6.3, les régions contenant les marqueurs et ayant une valeur d'énergie contextuelle faible sont sélectionnées.

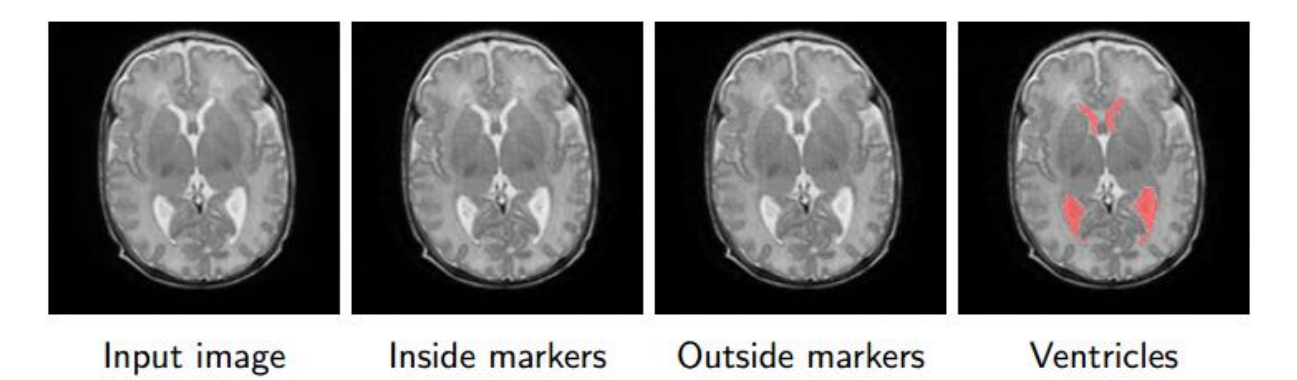

**Illustration 33 : choix de marqueurs dans les ventricules latéraux pour guider la segmentation.**

**6.6. 6 e étape : augmentation de contraste des noyaux gris centraux.**

On calcule la différence entre l'image obtenue après une fermeture surfacique de l'image à l'aide d'un élément structurant de grande taille (aire préréglée à 0,66 fois la surface du contenu intracrânien ICC, correspondant à la taille des noyaux gris centraux) et l'image originale. Dans l'image soustraite, les noyaux gris centraux sont ainsi bien distingués de leur environnement (Illustration 34). En particulier, ils apparaissent maintenant avec une intensité plus élevée que celle de leur environnement, ce qui va permettre de les détecter dans le max-tree.

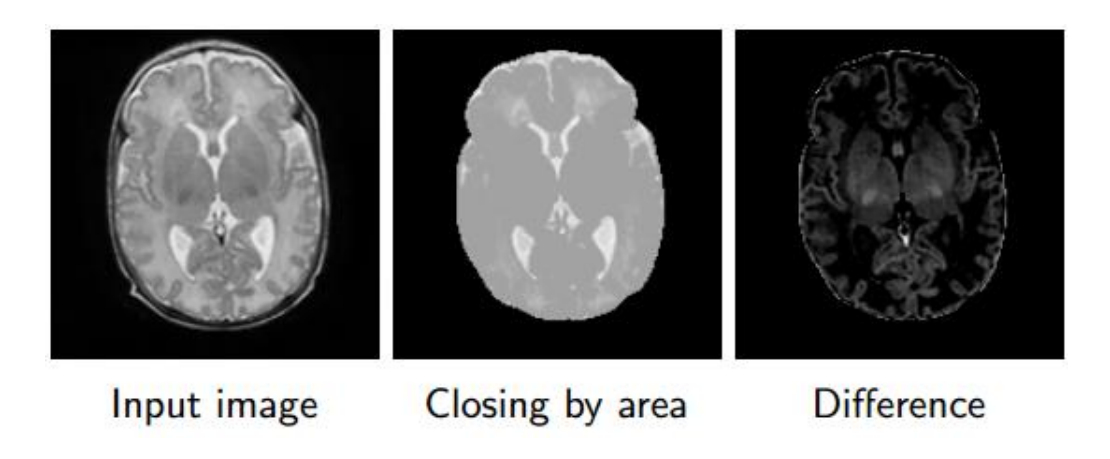

**Illustration 34 : augmentation de l'identification des noyaux gris centraux après soustraction de l'image originale à l'image obtenue après une fermeture.**

# **6.7. 7 e étape : segmentation des noyaux gris centraux**

L'opérateur définit manuellement des marqueurs dans les noyaux gris centraux droit et gauche, puis délimite un rectangle contraignant la segmentation par 4 clics (haut, bas. gauche et droite ; illustration 35). Lors de la construction du max-tree, la fusion de la région contenant les marqueurs avec la région à l'extérieur du rectangle de contraintes est interdite. La région la plus importante à l'intérieur de ce rectangle correspond aux noyaux gris centraux détectés. Comme les contours détectés des noyaux gris centraux sont irréguliers, une régularisation par ensemble de Cheeger (Carlier, Comte, & Peyré, 2009) est effectuée. Le principe (simplifié) consiste à trouver une région proche de celle qui été détectée, et dont la compacité (rapport surface / périmètre) est maximale.

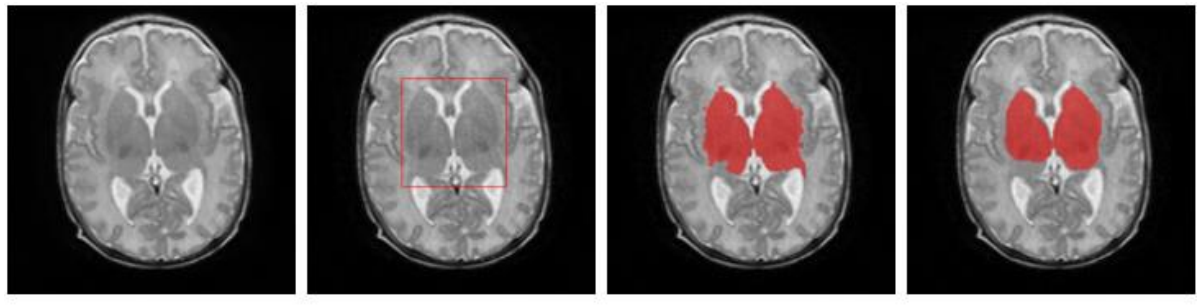

Input image

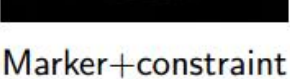

**BGT** 

**Refined BGT** 

**Illustration 35 : indication initiale de la position des noyaux gris centraux, puis ajout d'une contrainte définissant une zone d'intérêt de forme rectangulaire pour la délimitation des noyaux gris centraux. La dernière image illustre le résultat de la régularisation.**

## **6.8. 8 e étape : segmentation de la substance grise corticale**

A l'issue des 7 premières étapes, seules la substance grise corticale et la substance blanche ne sont pas encore segmentées. L'image est divisée en 8 à 10 blocs rectangulaires au sein desquels est appliqué le seuillage optimal proposé par Otsu (Otsu, 1979) pour obtenir les pixels appartenant à la substance grise corticale. Une étape supplémentaire de seuillage toujours par la méthode d'Otsu avec une fenêtre plus grande (exemple de 41 x 41) est appliquée pour valider la segmentation de la substance grise (Illustration 36).

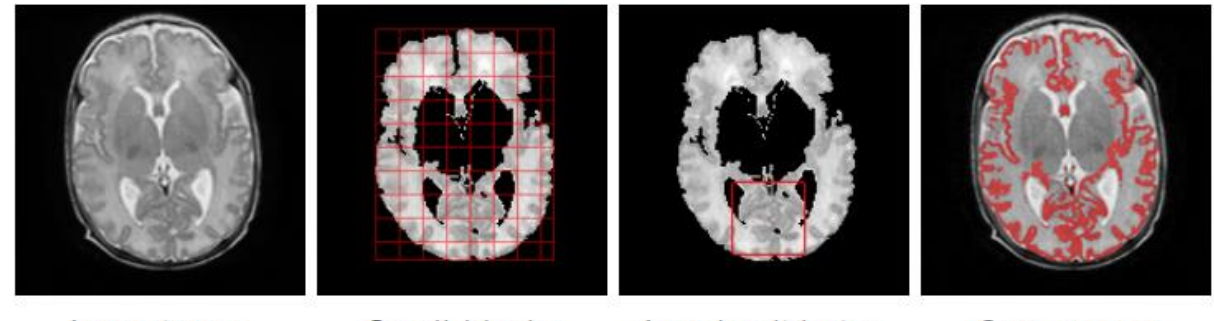

Input image

Small blocks

Local validation

**Gray matter** 

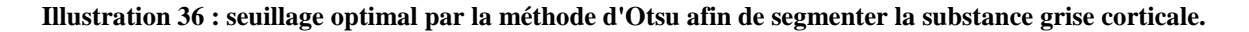

L'observateur a la possibilité d'ajouter ou de retirer des pixels en contourant manuellement ou en sélectionnant une région segmentée afin d'améliorer si nécessaire la segmentation. Cet outil est utile lorsqu'il y a des erreurs de segmentation : volume partiel ou vaisseaux considérés à tort comme du cortex dans le liquide cérébro-spinal, inclusion abusive des fibres du genou ou du splénium du corps calleux.

## **6.9. 9 e étape : segmentation de la substance blanche**

La seule structure cérébrale non segmentée correspond à la substance blanche. Si l'on soustrait au contenu de la boîte crânienne le liquide cérébro-spinal et la substance grise, on obtient une segmentation de la substance blanche. Afin d'éliminer les résidus de très petite taille, une ouverture par un élément structurant carré de 2x2 pixels est appliquée (Illustration 37). Cette méthode a l'intérêt de conserver toutes les segmentations précédentes, en incluant les modifications de l'utilisateur, ce qui permet d'aboutir à une segmentation de qualité. Il existe toutefois, comme pour la substance grise, la possibilité d'apporter des retouches manuelles pour inclure ou exclure des zones segmentées de substance blanche.

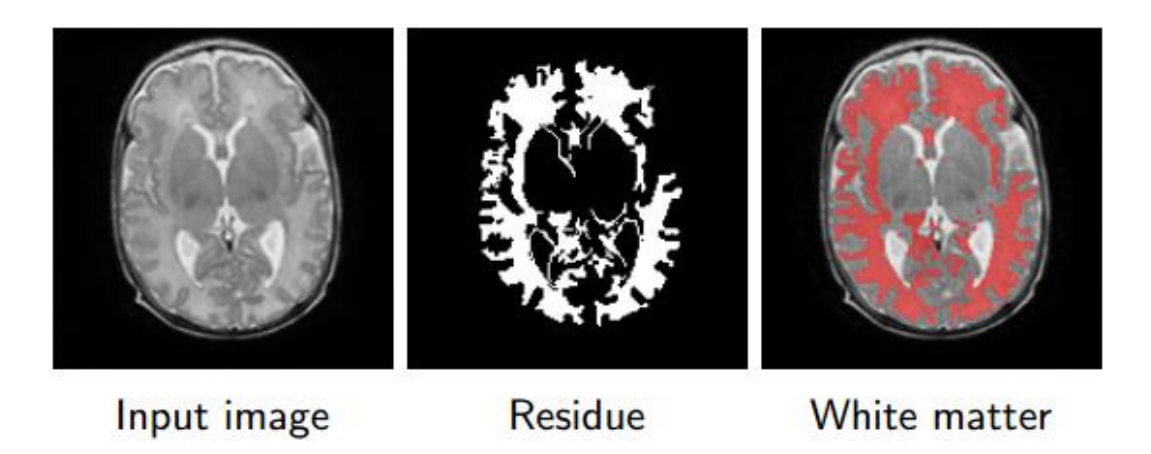

**Illustration 37 : obtention de la substance blanche par soustraction du liquide cérébro-spinal et de la substance grise au contenu de la boîte crânienne.**

#### **6.10. 10<sup>e</sup> étape : détection des hyperintensités de la substance blanche**

Toutes les étapes successives précédentes ont permis d'obtenir une segmentation de la substance blanche. L'utilisation du max-tree associée à l'estimation de l'énergie basée sur le contexte est de nouveau appliquée à la substance blanche uniquement. En effet, les hyperintensités correspondent aux pixels dont les intensités sont les plus élevées au sein de la substance blanche segmentée.

Un postulat est émis : chaque image contient potentiellement une hyperintensité, ne pouvant pas être incluse dans une autre région, représentée par un nœud spécifique du max-tree. La région ayant la plus faible énergie est considérée comme une potentielle hyperintensité. Les branches ascendantes et descendantes du max-tree sont éliminées. Seules les régions ayant une énergie inférieure à un seuil (préréglé à 0,5) et dont le niveau de gris est supérieur à une certaine valeur normalisée (préréglée à 0,8) sont conservées. Ce processus est répété, jusqu'à ce que l'ensemble des régions ait été examiné.

Afin d'étudier de façon la plus précise possible les hyperintensités, une comparaison de l'intensité moyenne de la substance blanche adjacente à l'hyperintensité est effectuée. La zone de comparaison est constituée uniquement de substance blanche, car elle exclut toutes les structures segmentées précédemment. Le pourcentage de différence entre les hyperintensités et la substance blanche est calculé ainsi : Différence =  $(I_{DEHSI} - I_{SB}) / I_{SB}$  x 100

où IDEHSI correspond à la valeur moyenne de l'intensité de signal de la zone détectée hyperintense et ISB à la valeur moyenne de l'intensité de signal de la substance blanche adjacente.

# **6.11. Interface du logiciel Brain**

Une interface a été élaborée sous Matlab afin d'améliorer l'ergonomie et l'utilisation du logiciel Brain. L'image originale est affichée sur la gauche de l'écran afin d'avoir en permanence l'image initiale sous les yeux, ce qui permet à l'utilisateur d'effectuer un contrôle visuel simple de l'exactitude des résultats proposés lors des différentes étapes de la segmentation. L'image en cours de segmentation est affichée sur la droite de l'écran (Illustration 38).

Les dix étapes de l'algorithme de segmentation sont affichées dans dix petits encadrés. A chaque étape sont accessibles les différents paramètres pouvant être éventuellement modifiés manuellement si la segmentation proposée ne satisfait pas complètement l'utilisateur. Il est aussi également possible de corriger en ajoutant ou enlevant des régions d'intérêt segmentées et de modifier les contours des structures segmentées.

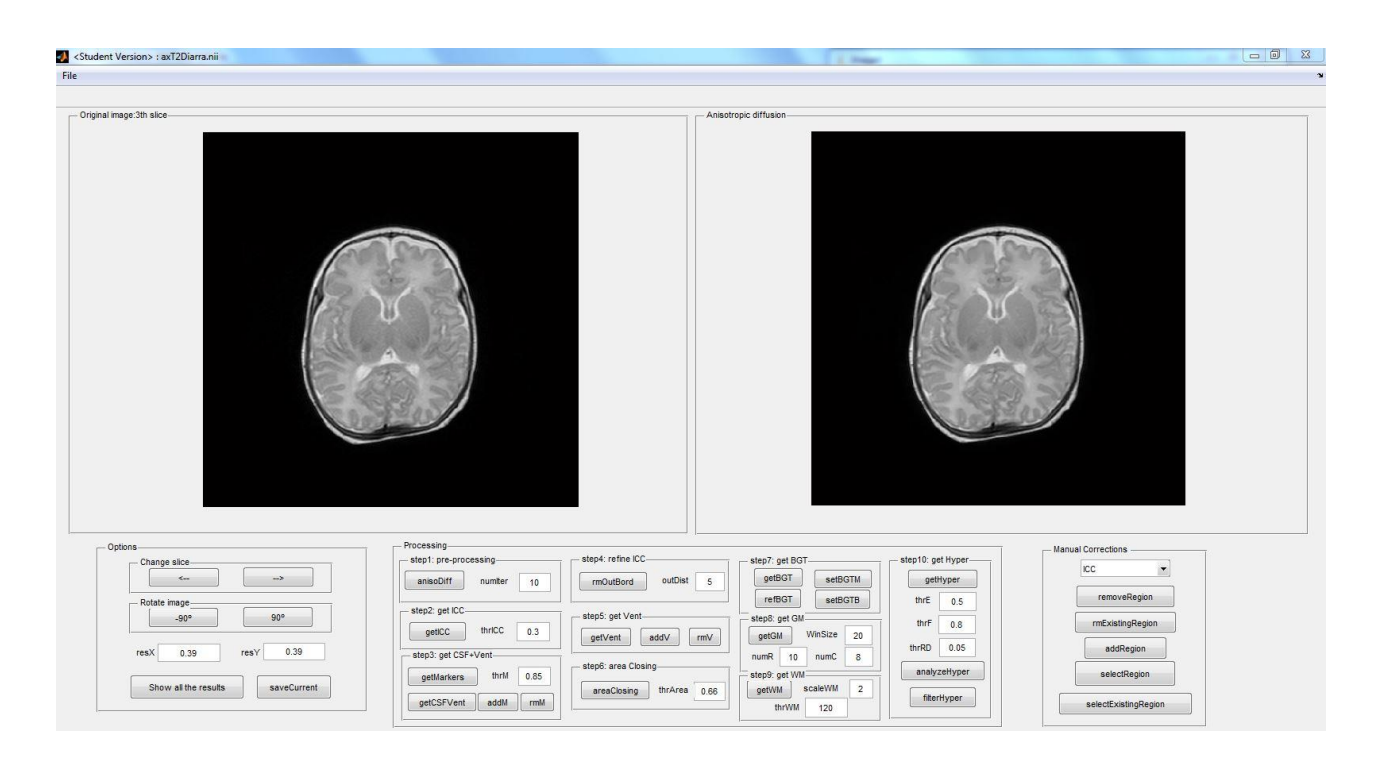

**Illustration 38 : capture d'écran de l'interface du logiciel Brain.**

Après avoir précisé la taille des pixels de l'image, la surface de la structure segmentée apparaît automatiquement en millimètres carrés. En fin d'analyse, il est possible d'afficher les résultats sous la forme d'une image récapitulative avec plusieurs images représentant chaque structure segmentée (Illustration 39), et de sauvegarder un fichier image .pgm ou .nii, utile pour la comparaison ultérieure de la segmentation (Illustration 40) avec les résultats d'une segmentation manuelle ou d'une autre méthode de segmentation automatique.

3th slice

ICC area: 7155mm2

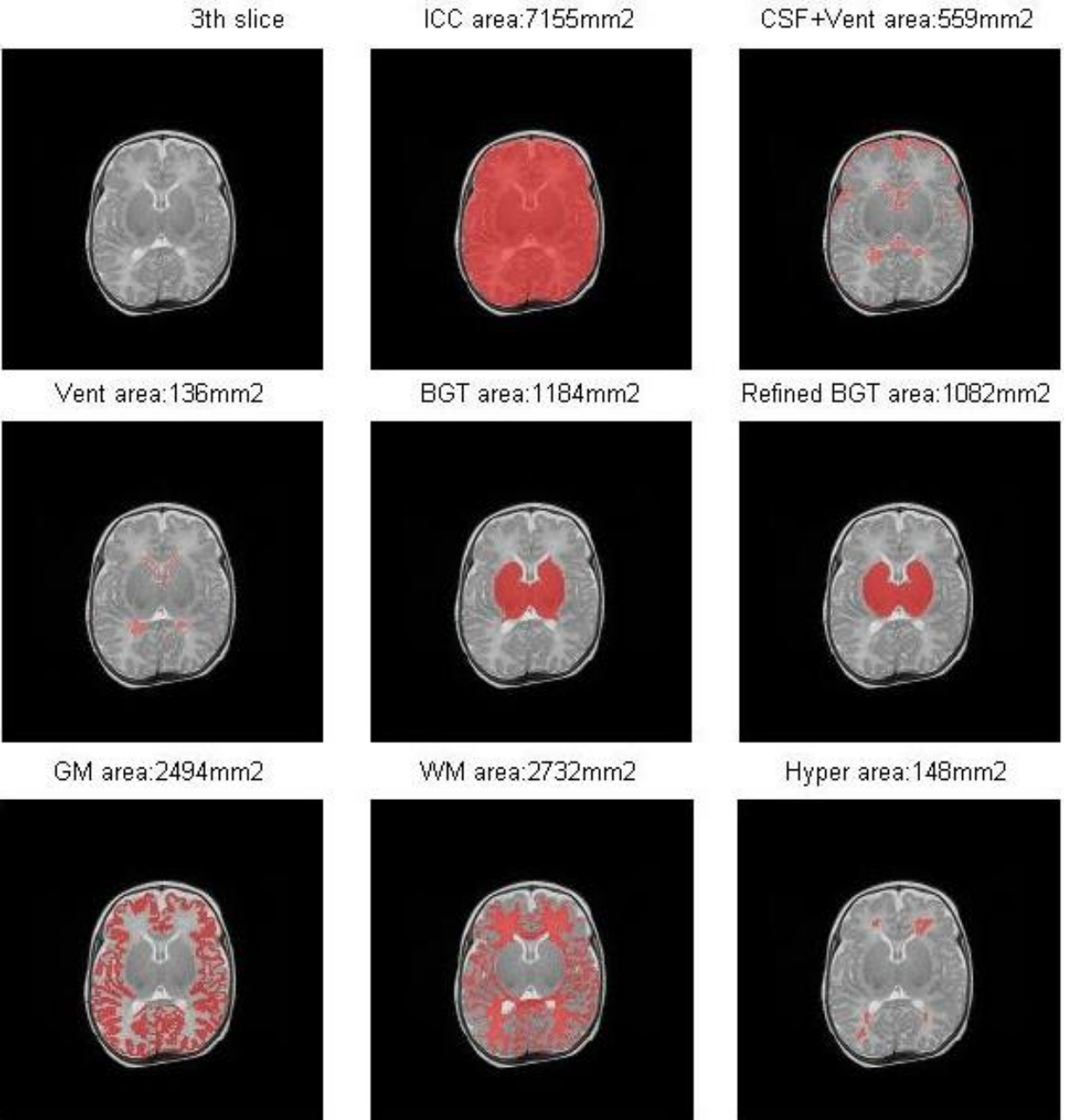

**Illustration 39 : capture d'écran des résultats de segmentation des structures cérébrales en rouge avec la surface affichée au-dessus de chaque vignette.**

Les plages hyperintenses de la substance blanche détectées apparaissent en rouge, dont la valeur moyenne de l'intensité de signal normalisée entre 0 et 1 est affichée en jaune. Les contours verts délimitent la substance blanche adjacente servant à la comparaison de l'intensité de signal des hyperintensités (Illustration 40).

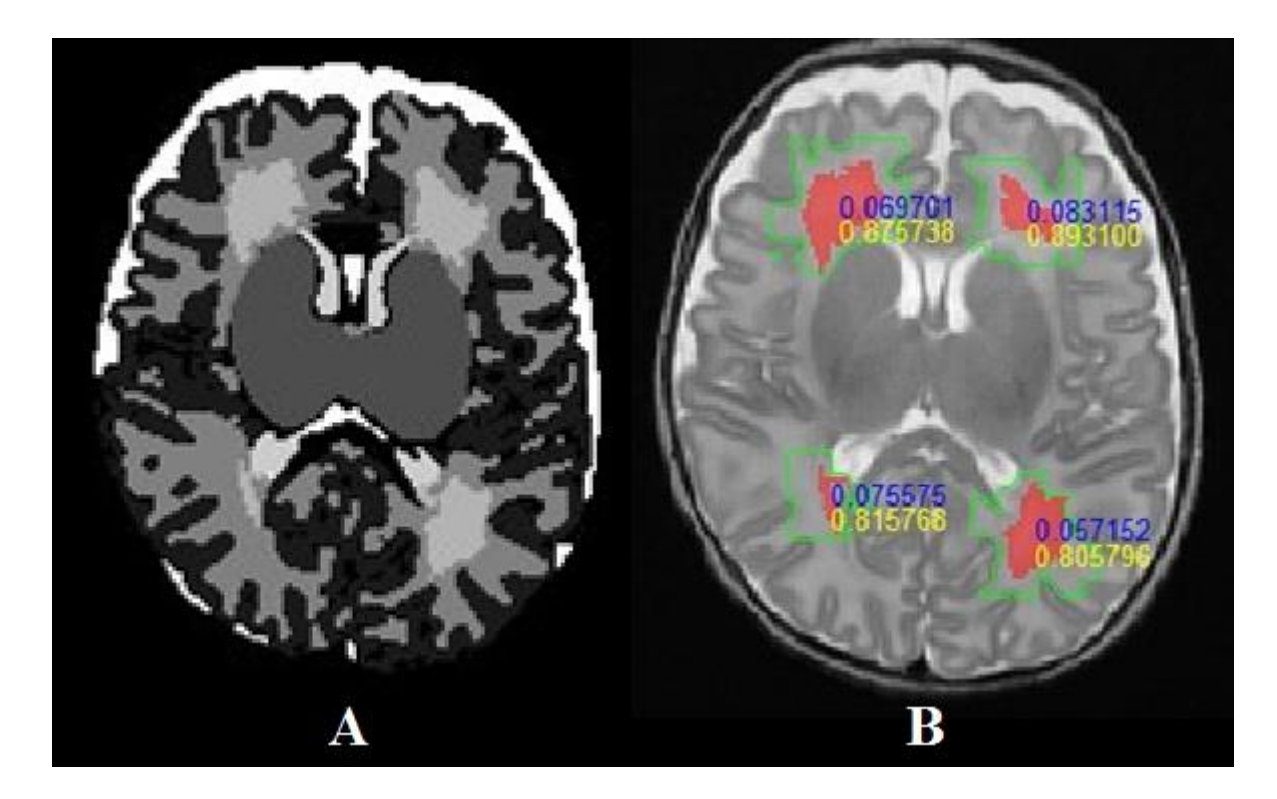

**Illustration 40 : résultats de la segmentation des structures cérébrales sur une seule image (A). Chaque niveau de gris correspond à une structure. Quantification de la moyenne de l'intensité de signal des hyperintensités détectées, affichées en rouge (B).**

Il apparaît en bleu la différence exprimée en pourcentage entre la moyenne de l'intensité de signal des hyperintensités détectées de la substance blanche et la moyenne de l'intensité de signal la substance blanche adjacente.

L'algorithme est constitué essentiellement d'outils morphologiques, en particulier d'opérateurs connexes, permettant d'aboutir à une segmentation des principales structures cérébrales et à une détection de potentielles hyperintensités de la substance blanche. Cette méthode semi-automatique a l'intérêt d'être peu dépendante de l'utilisateur et ne requiert pas d'informations préalables. Elle apporte en revanche une donnée normalisée nouvelle pour la quantification d'hyperintensités de la substance blanche.